### **B315 LTE CPE Quick Start**

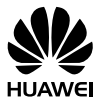

31507338\_01

### 1 **Getting to know your B315**

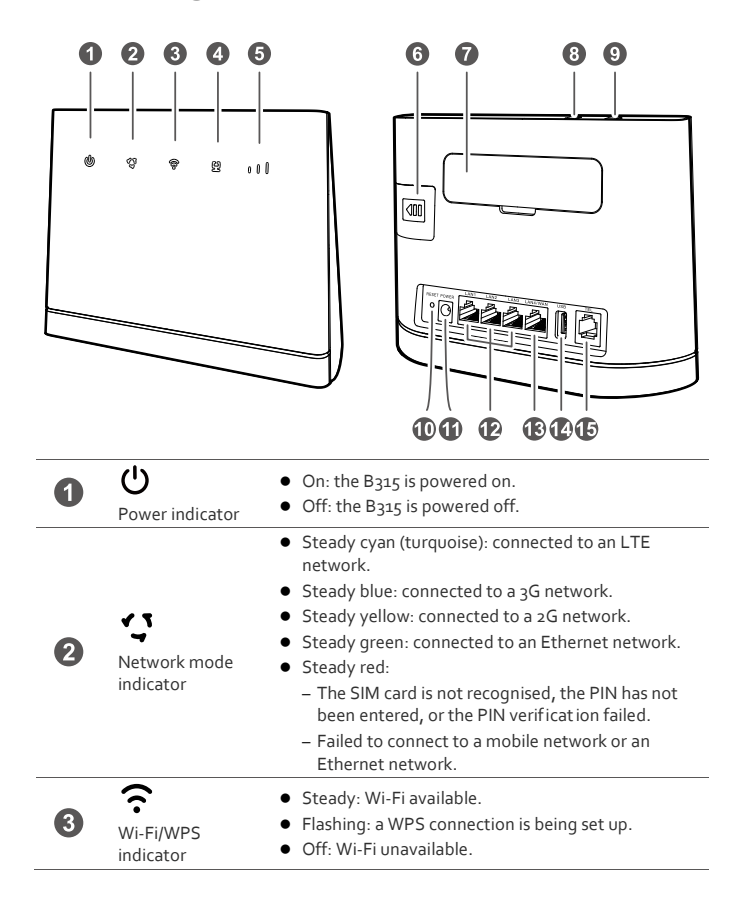

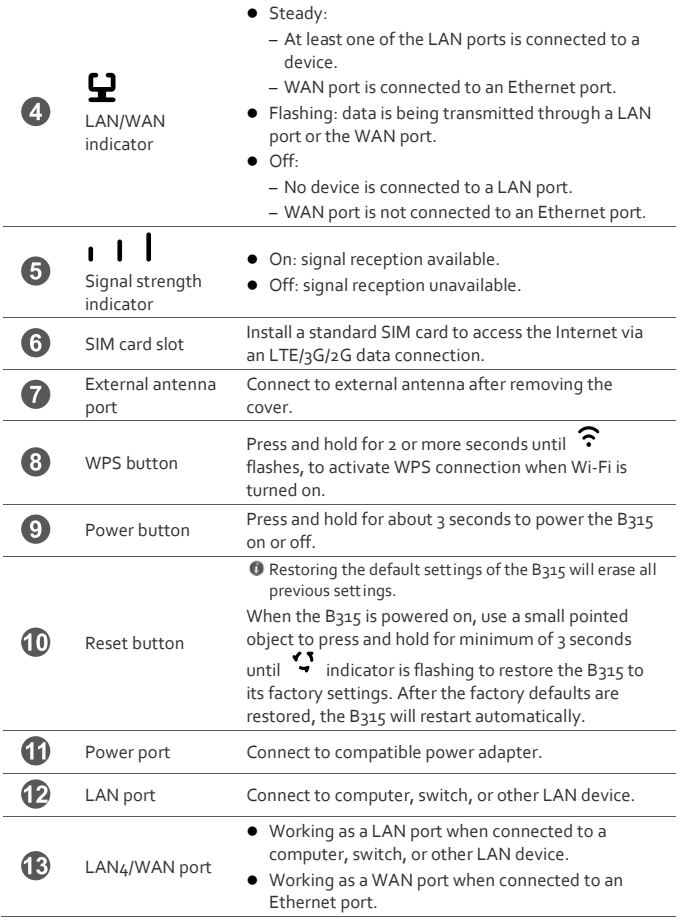

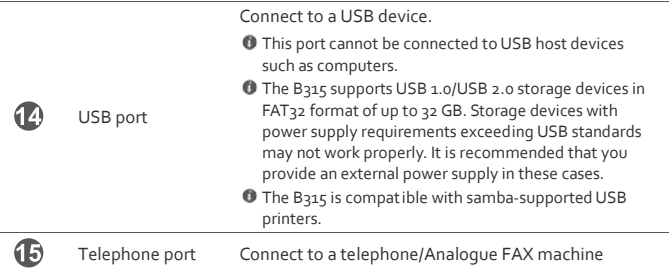

### 2 **Installation**

#### **Scenario 1: Accessing the Internet using an LTE, 3G, or 2G network**

#### **Step 1: Installing the SIM card**

- **1.** Slide off the card slot cover.
- **2.** Insert the SIM card into the card slot. Ensure that the beveled edge of the SIM card aligns with that of the card slot.
- **3.** Close the card slot cover.

 $\mathbf{i}$ 

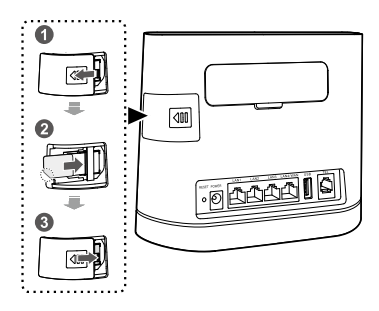

Do not remove the SIM card when it is in use. Doing so will affect the performance of your B315 and data stored on the SIM card may be lost.

#### **Step 2: Connecting cables**

- $\bullet$  To prevent interference caused by radio signals, place the B315 at least 1 meter (3.28) feet) away from telephone and other electrical devices.
	- Only use a power supply that is recommended and supplied by the manufacturer. The B315's power adapter model is HW-120100XYW. X and Y represent letters or numbers that vary by region. For details about the specific adapter model, contact the service provider or the authorised dealer.

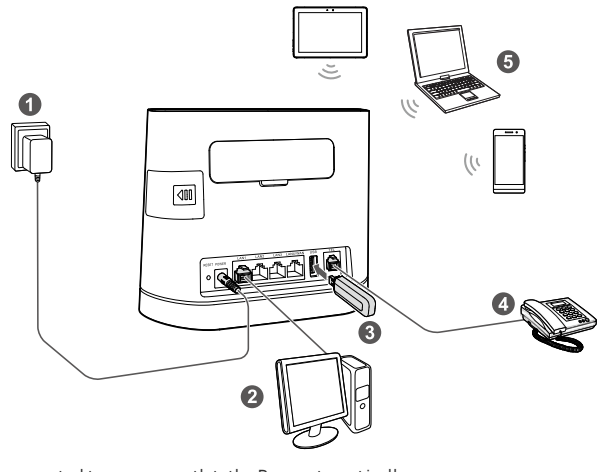

Once connected to a power outlet, the B315 automat ically powers on.

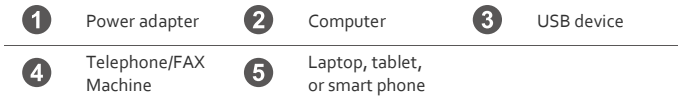

Do not connect the B315 to the telephone wall outlet (or any Public Switched Telephone Network). The excessive heat could damage the B315.

#### **Optional: Installing the external antenna**

The external antennae may/may not be supplied with the device.

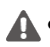

Before installing the external antenna, ensure that the B315 is powered off and disconnected from the power outlet.

The external antenna that is supplied with the device can only be used indoors.

In areas with poor recept ion, connect external antenna to the B315's external antenna port to improve signal recept ion.

- **1.** Power off the B315 and disconnect it from the power outlet.
- **2.** Use a small tool, such as a paper clip, to remove the cover from the antenna ports. Store the cover in a safe place.
- **3.** Install one or two external antennae depending upon the signal strength. Make sure the external antennae are securely connected to the antennae ports.

For weak indoor signal strength, an omni-directional outdoor antenna can be purchased from Telkom SA SOC Ltd. It is recommended that only 1 antenna be used.

If you are using only one external antenna, connect it to port 1.

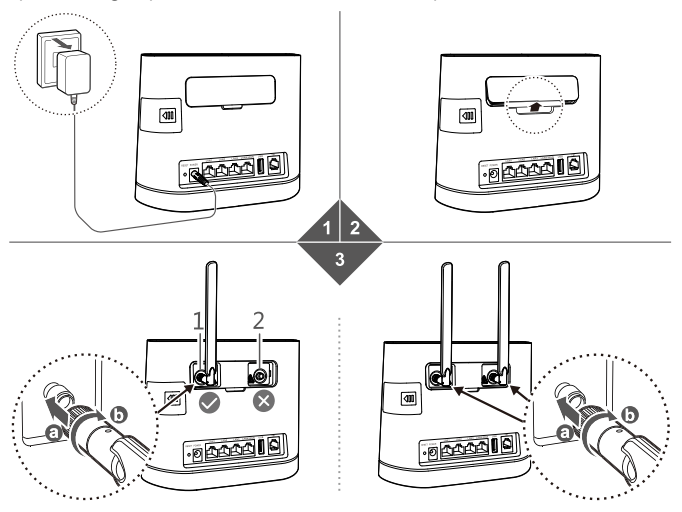

#### **Optional: Adding a printer**

- Take a computer with Windows 7 operating system as an example.
	- If the external USB printer cannot be used, please consult the printer manufacturer whether this method is supported.
- **1.** Install the printer's driver in your computer, and then connect the computer and the B315 via wired way or Wi-Fi way.
- **2.** Connect printer to the B315 with USB cable and then power on them.
- **3.** Log in to web management page, and choose **Settings > Advanced > Storage Services**.
- **4.** Check the **Enable samba**, and click **Apply**.
- **5.** Click **Add**, to configure the parameters as follows.
	- **User name/Password**: Follow the page to enter username and password. When accessing Samba, you need to input these parameters to login.
	- **Right**: Select **Read only** or **Read/Write**.
	- **Directory**: Click **Browse** and select the root directory of the printer.
- **6.** Choose **Start > Run**, enter the default IP address of the B315: **http://192.168.8.1**, and then press **Enter**.
- **7.** In the shown dialog box, enter the username and password you have configured on the **Storage Services** page to access to the Samba service.
- **8.** Double click the printer icon in the window, follow the wizard and select the corresponding printer driver to add a printer. Wait a few minutes for the settings to take affect.
- **9.** Check the status of printer from **Control Panel**, printer window. Status should be shown ready. Now you can use the printer.

#### **Scenario 2: Accessing the Internet using Ethernet**

Connect the B315 to a wall-mounted Ethernet port or an ADSL modem for Internet access.

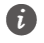

● To prevent interference caused by radio signals, place the B315 at least 1 meter (3.28 feet) away from telephone and other electrical devices.

 Only use a power supply that is recommended and supplied by the manufacturer. The B315's power adapter model is HW-120100XYW. X and Y represent letters or numbers that vary by region. For details about the specific adapter model, contact the service provider or the authorised dealer.

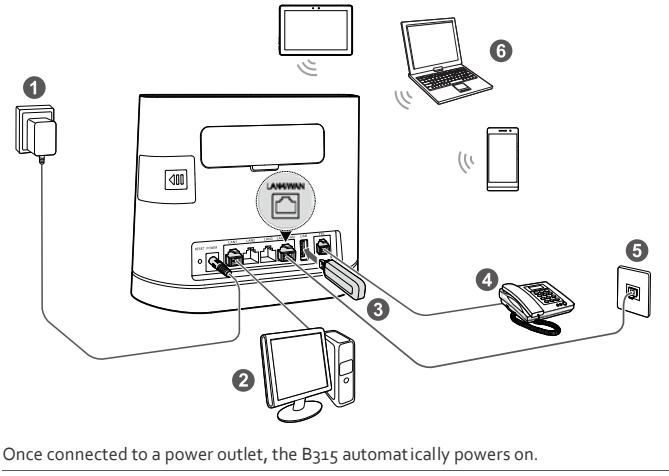

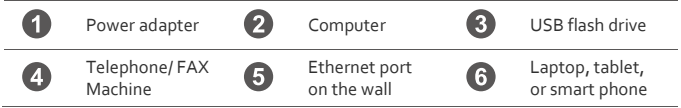

Do not connect the B315 to the telephone wall outlet (or any Public Switched Telephone Network), because doing so could damage the B315 due to excessive heat.

### 3 **Setting up a Wi-Fi connection**

Make sure your client (computer, tablet, or smart phone) also supports Wi-Fi.

#### **Step 1: Enabling Wi-Fi on the B315**

When the  $\widehat{\cdot}$  indicator is steady on, the Wi-Fi function of the B315 is turned on.

 $\Box$  For details about how to manually enable or disable the Wi-Fi function, refer to the WLAN settings section of the help information on the web management page. Refer to section  $\iota$  for more information

#### **Step 2: Recording the SSID and Wi-Fi key**

The default SSID and Wi-Fi key are printed on the label at the bottom of the B315.

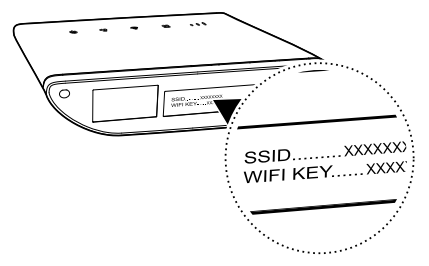

 $\overline{L}$  To prevent unauthorised access to your Wi-Fi network, it is recommended that the SSID and Wi-Fi key be changed at random. For details, see the help information on the web management page. Refer to section 4 for more information

#### **Step 3: Setting up a Wi-Fi connection on your client**

- **Method 1: Setting up a Wi-Fi connection manually**
- **1.** From your Wi-Fi enabled client, scan for wireless networks in your area.
- **2.** Connect to the network name that matches the SSID found on the device label.
- **3.** When prompted for password, enter the Wi-Fi Key found on the device label. (The Wi-Fi key is case sensitive.) Your client will notify you when it is connected.

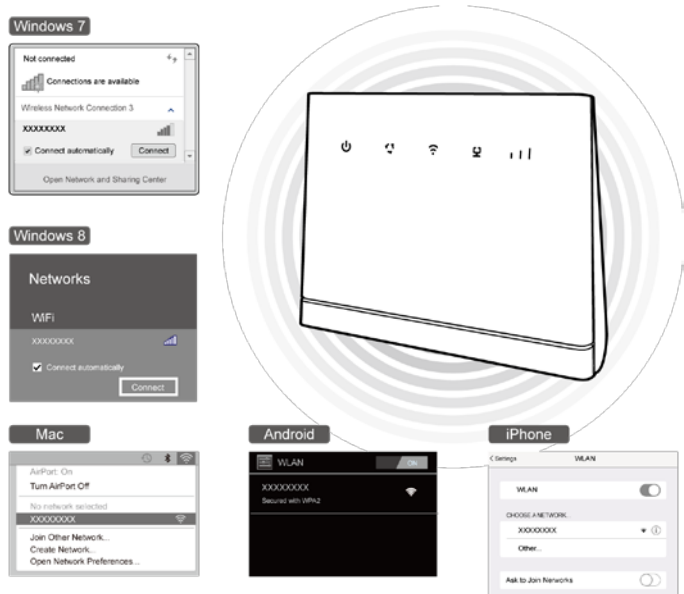

**Method 2: Sett ing up a Wi-Fi connection through WPS**

If the client supports WPS, you can set up a WPS connect ion as follows:

- **1.** Ensure that Wi-Fi is enabled on the client.
- 2. Press and hold the WPS button for 2 or more seconds. The **complete then** starts flashing.
- **3.** Activate the WPS connection on the client within 2 minutes.

For instructions about how to enable a WPS connection on the client, see the client's user guide.

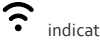

## 4 **Configuring your B315**

- **1.** After a client is connected to the B315 through Wi-Fi or LAN port, launch a browser on the client and visit web management page **(http://192.168.8.1).**
- **2.** Enter the user name (**admin** by default) and password (**admin** by default) to log in to the web management page.
- **3.** Follow the quick setup wizard to check or set network connection parameters step by step. For details, see the help information on the web management page.
- - To protect your account, change the password after your first login. For details, see the help information on the web management page.
		- If you modify the SSID and Wi-Fi key, you must set up the Wi-Fi connection on the client again.

Once you are done, try opening a web page on the client to verify whether you have Internet access.

## 5 **Frequently asked questions**

#### **What can I do if I cannot log in to the web management page?**

- **1.** Check if the power indicator on the B315 is steady on. If not, power on the B315.
- **2.** Check whether the connection between the client and B315 is working properly.
	- If the client is connected to the B315 using a network cable, check whether the LAN/WAN indicator is steady on or flashing.
	- If the client is connected to the B315 through Wi-Fi, go to the Wi-Fi connect ion page to check the connect ion status.
- **3.** Check that the client is set to automatically obtain an IP address and DNS server address.

#### **What can I do if the B315 cannot access the Internet?**

- **1.** Check if the power indicator on the B315 is steady on. If not, power on the B315.
- **2.** Go to the web management page of the B315 to check the network status (Refer to section 4 for more information ).
	- If no SIM card is detected, power off the B315 and disconnect the power adapter, remove and reinstall the SIM card and try again.
	- If PIN code is not verified, enter the PIN code as required, and try again.
	- If no network is available, move the B315 to a more appropriate place, such as the window, to get better signal, and try again.
	- If the dial-up connect ion failed, make sure the APN and account informat ion are correctly set, and try again.
- **3.** If the problem persists, contact your local Internet Service Provider (ISP).

#### **Why am I unable to access Wi-Fi on a client?**

- **1.** Check if the power indicator  $\bullet$  on the B315 is steady on. If not, go to the web management page of the B315 to enable the Wi-Fi function.
- **2.** Check whether the client is within the range of the B315. If not, adjust the placement of the B315 or the client.
- **3.** Check whether the Wi-Fi password is correct. Note that the Wi-Fi password is casesensitive. The default password is printed on the label at the bottom of the B315. To change the password, go to the web management page (Refer to section 4 for more information)
- **4.** Check whether your client's network adapter supports 802.11b/g/n, otherwise the client cannot connect to the B315.

**5.** If the problem persists, restart your B315 or restore it to its factory settings. Note that restoring your B315 will erase all your customized settings.

# 6 **For more help**

If you are experiencing any issues with the B315:

- Restart the B315.
- See the help information on the web management page.
- Restore the B315 to its factory settings.
- **Contact your service provider.**

Please visit http://consumer.huawei.com/en/support/hotline for recently updated hotline and email address in your country or region.

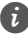

Figures in this guide are for your reference only. Specific models may vary slightly. Contact your service provider for more detailed information.

# 7 **Safety information**

This sect ion contains important informat ion about the operat ion of your device. It also contains informat ion about how to use the device safely. Read this informat ion carefully before using your device.

#### **Electronic device**

Do not use your device where prohibited. Do not use the device if it causes a danger or interference with other electronic devices.

#### **Interference with medical equipment**

- Follow the rules and regulat ions set forth by hospitals and health care facilit ies. Do not use your device where prohibited.
- **Some wireless devices may affect the performance of hearing aids or pacemakers.**
- If you use a pacemaker, locate the device on the side opposite the pacemaker, and do not carry the device in your front pockets.

#### **Areas with flammables and explosives**

- Do not use the device where flammables or explosives are stored (in a gas stat ion, oil depot, or chemical plant, for example). Using your device in these environments increases the risk of explosion or fire. In addit ion, follow the site instruct ions indicated in text or symbols.
- Do not store or transport the device in containers with flammable liquids, gases, or explosives.

#### **Operating environment**

- Avoid dusty, damp, dirty environments or magnet ic fields. Use of the device in these environments may result in circuit malfunct ions.
- Before connect ing and disconnect ing cables, power off the device and disconnect it from the power supply. Ensure that your hands are dry during operat ion.
- Place the device on a stable surface.
- $\bullet$  Keep the device away from electronic appliances that generate strong magnetic or electric fields, such as microwave ovens or refrigerators.
- Power off your device and disconnect all cables connected to it, to minimise/protect it during thunderstorms or lightning strikes.
- Ideal operating temperatures are o°C to 40°C. Ideal storage temperatures are -20°C to +70°C. Extreme heat or cold may damage your device or accessories.
- Keep the device and accessories in a well-vent ilated and cool area away from direct sunlight. Do not enclose or cover your device with any objects. Do not place the

device in a container with poor heat dissipat ion, such as a box or bag.

- To protect your device or accessories from fire or electrical shock hazards, avoid contact with any liquid or very high humidity.
- Keep the device away from sources of heat and fire, such as a heater, microwave oven, stove, water heater, radiator, or candle.
- Do not place any object, such as a candle or a water container, on the device. If any foreign object or liquid enters the device, immediately stop using it, power it off, and disconnect all cables connected to it. Then, contact an authorized service center.
- Do not block device openings. Reserve a minimum of 10 cm around the device to dissipate heat.
- Stop using your device or applicat ions, if the device is overheat ing. Wait unt il the device is totally cooled down before re-start ing. If your skin is exposed to an overheated device for an extended period, low temperature burn symptoms, such as red spots and darker pigmentat ion, may occur.
- Do not touch the device's antenna/e. Communicat ion quality may be reduced.
- Keep children and/or pets away from the device or accessories. Doing so may prevent damage.
- Observe local laws and regulat ions, and respect the privacy and legal rights of others.
- The device should be installed and operated with a minimum distance of 20 cm between equipment that generates heat.
- Keep the device in a place with good reception. The distance between the device and other metal materials (such as metal brackets or metal doors and windows) should be greater than 25 cm, and the distance between 2 or more similar devices should be greater than 30 cm**.**

#### **Child safety**

- Comply with all precaut ions with regard to child safety.Allowing children to play with the device or its accessories may be dangerous. The device includes detachable parts that may present a choking hazard. Keep away from children.
- The device and its accessories are not intended for use by children. Children should only use the device with adult supervision.

#### **Accessories**

- Use of an unapproved or incompat ible power adapter, charger or battery may cause fire, explosion or other hazards.
- Choose only accessories approved for use with this model by the device manufacturer. The use of any other types of accessories may void the warranty, may violate local regulat ions and laws, and may be dangerous. Please contact your retailer for informat ion about the availability of approved accessories in your area.

#### **Power adapter safety**

- The device should be installed close to a mains power supply.
- Unplug the power adapter from electrical outlets and the device, when not in use.
- $\bullet$  Do not drop or cause an impact to the power adapter.
- If the power cable is damaged (for example, the cord is exposed or broken), or the plug loosens, stop using it at once. Cont inued use may lead to electric shocks, short circuits, or fire.
- Do not touch the power cord with wet hands or pull the power cord to disconnect the power adapter.
- Do not touch the device or the power adapter with wet hands. Doing so may lead to short circuits, malfunct ions, or electric shocks.
- Do not expose the power adapter to water, other liquids, or excessive humidity
- Ensure that the power adapter meets the requirements of Clause 2.5 in IEC60950- 1/EN60950-1/UL60950-1 and has been tested and approved according to nat ional or local standards.

#### **Cleaning and maintenance**

- During storage, transportat ion, and operat ion of the device, keep it dry and protect it from collision.
- Keep the device and accessories dry. Do not attempt to dry it with an external heat source, such as a microwave oven or hair dryer.
- Do not expose your device or accessories to extreme heat or cold. These environments may cause the device to malfunct ion and may lead to a fire or explosion.
- Avoid collision, which may lead to device malfunct ions, overheat ing, fire, or explosion.
- If the device is not going to be used for an extended period of t ime, power it off, and disconnect all cables connected to it.
- If anything unusual occurs (for example, if the device emits smoke or any unusual sound or smell), immediately power it off, disconnect all cables connected to it, and contact an authorized service center.
- Do not trample, pull, or excessively bend any cable. Doing so may damage the cable, causing the device to malfunct ion.
- Before you clean or maintain the device, power it off, and disconnect all cables connected to it.
- Do not use any chemical detergent, powder, or other chemical agents (such as alcohol and benzene) to clean the device or accessories. These substances may cause damage to parts or present a fire hazard. Use a clean, soft, and dry cloth to clean the device and accessories.
- $\bullet$  Do not place magnetic strip cards, such as credit cards and phone cards, near the device for extended periods of t ime. Doing so may cause damage to the magnet ic strip.
- Do not dismantle, tamper of modify the device and its accessories. This voids the warranty and releases the manufacturer from liability for damage

#### **Emergency calls**

The availability of emergency calls is subject to your cellular network quality, service provider policy, and local laws and regulat ions. Never rely solely on your device for crit ical communicat ions like medical emergencies.

#### **Disposal and recycling information**

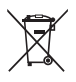

 $\blacksquare$  This symbol (with or without a solid bar) on the device, batteries (if included), and/or the packaging, indicates that the device and its electrical accessories (for example, a headset, adapter, or cable) and batteries should not be disposed of as household garbage. These items should not be disposed of as unsorted municipal waste and should be taken to a cert ified collect ion point for recycling or proper disposal.

For more detailed informat ion about device or battery recycling, contact your local city office, household waste disposal service, or retail store.

Disposal of the device and batteries (if included) is subject to WEEE Direct ive Recast (Direct ive 2012/19/EU) and Battery Direct ive (Direct ive 2006/66/EC). The purpose of separat ing WEEE and batteries from other waste is to minimize the potent ial environmental impacts and human health risk of any hazardous substances that may be present.

#### **Reduction of hazardous substances**

This device is compliant with the REACH Regulat ion [Regulat ion (EC) No 1907/2006] and RoHS Direct ive Recast (Direct ive 2011/65/EU). Batteries (if included) are compliant with the Battery Direct ive (Direct ive 2006/66/EC). For up-to-date informat ion about REACH and RoHS compliance, please visit the web site http://consumer.huawei.com/cert ificat ion.

#### **EU regulatory conformance**

#### **Statement**

Hereby, Huawei Technologies Co., Ltd. declares that this device is in compliance with the essent ial requirements and other relevant provisions of Direct ive 1999/5/EC.

For the declarat ion of conformity, visit the web site http://consumer.huawei.com/cert ificat ion.

The following marking is included in the product:

# **CE0682**

Observe nat ional and local regulat ions where the device is used.

This device may be restricted for use, depending on the local network.

#### **Restrictions in the 2.4 GHz band:**

**Norway**: This subsect ion does not apply for the geographical area within a radius of 20 km from the centre of Ny-Ålesund.

# 8 **Legal Notice**

#### **Copyright © Huawei Technologies Co., Ltd. 2015. All rights reserved.**

No part of this manual may be reproduced or transmitted in any form or by any means without prior written consent of Huawei Technologies Co., Ltd. and its affiliates ("Huawei").

The product described in this manual may include copyrighted software of Huawei and possible licensors. Customers shall not in any manner reproduce, distribute, modify, decompile, disassemble, decrypt, extract, reverse engineer, lease, assign, or sublicense the said software, unless such restrict ions are prohibited by applicable laws or such act ions are approved by respect ive copyright holder

#### **Trademarks and Permissions**

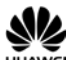

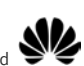

 $\overline{H}$  HUAWEI, and  $\overline{H}$  are trademarks or registered trademarks of Huawei

Technologies Co., Ltd.

LTE is a trade mark of ETSI.

Other trademarks, product, service and company names ment ioned may be the property of their respect ive owners.

#### **Notice**

Some features of the product and its accessories described herein rely on the software installed, capacit ies and sett ings of local network, and therefore may not be act ivated or may be limited by local network operators or network service providers.

Thus, the descript ions herein may not exactly match the product or its accessories which you purchase.

Huawei reserves the right to change or modify any informat ion or specificat ions contained in this manual without prior not ice and without any liability.

#### **DISCLAIMER**

ALL CONTENTS OF THIS MANUAL ARE PROVIDED "AS IS". EXCEPT AS REQUIRED BY APPLICABLE LAWS, NO WARRANTIES OF ANY KIND, EITHER EXPRESS OR IMPLIED, INCLUDING BUT NOT LIMITED TO, THE IMPLIED WARRANTIES OF MERCHANTABILITY AND FITNESS FOR A PARTICULAR PURPOSE, ARE MADE IN RELATION TO THE ACCURACY, RELIABILITY OR CONTENTS OF THIS MANUAL.

TO THE MAXIMUM EXTENT PERMITTED BY APPLICABLE LAW, IN NO EVENT SHALL HUAWEI BE LIABLE FOR ANY SPECIAL, INCIDENTAL, INDIRECT, OR CONSEQUENTIAL DAMAGES, OR LOSS OF PROFITS, BUSINESS, REVENUE, DATA, GOODWILL SAVINGS OR ANTICIPATED SAVINGS REGARDLESS OF WHETHER SUCH LOSSES ARE FORSEEABLE OR NOT.

THE MAXIMUM LIABILITY (THIS LIMITATION SHALL NOT APPLY TO LIABILITY FOR PERSONAL INJURY TO THE EXTENT APPLICABLE LAW PROHIBITS SUCH A LIMITATION) OF HUAWEI ARISING FROM THE USE OF THE PRODUCT DESCRIBED IN THIS MANUAL SHALL BE LIMITED TO THE AMOUNT PAID BY CUSTOMERS FOR THE PURCHASE OF THIS PRODUCT.

#### **Import and Export Regulations**

Customers shall comply with all applicable export or import laws and regulat ions and be responsible to obtain all necessary governmental permits and licenses in order to export, re-export or import the product ment ioned in this manual including the software and technical data therein.

#### **Privacy Policy**

To better understand how we protect your personal informat ion, please see the privacy policy at http://consumer.huawei.com/privacy-policy.